# Cicero North Syracuse High School Presents:

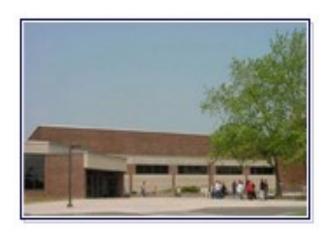

A Guide To Processing College & Scholarship Applications

Cicero North Syracuse Counseling (315)218-4100

# **Your Information Regarding Graduation**

| <u>Dıploma:</u>                  | Local        | Regents       | Adva | nced    | Advanced w/ Honors |  |
|----------------------------------|--------------|---------------|------|---------|--------------------|--|
|                                  |              | Mastery in Ma | ath  | Mastery | in Science         |  |
| Current Credits: Credits Needed: |              |               |      |         |                    |  |
| Courses Needed:                  |              |               |      |         |                    |  |
| Regents Ex                       | ams:         |               |      |         |                    |  |
| GPA: Unw                         |              | Weighted:     |      |         |                    |  |
| Careers Int                      | erested In:  |               |      |         |                    |  |
| Colleges In                      | iterested Ir | 1:            |      |         |                    |  |

#### **House 1 Counselors**

Mrs. Mack–218-4126 Smack1@nscsd.org Mrs. Heffron–218-4120 Sheffron@nscsd.org Ms. Nappi–218-4127 Cnappi@nscsd.org

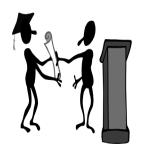

# **House 2 Counselors**

Mrs. Kwilos–218-4212 Ckwilos@nscsd.org Mr. Breindel–218-4214 Ebreinde@nscsd.org Mrs. Scarcella–218-4211 Mscarcel@nscsd.org

Check out our school web-site at www.nscsd.org

#### **House 3 Counselors**

Mrs. Wilson-218-4203 Awilson@nscsd.org Mrs. Catera—218-4312 Scatera@nscsd.org Ms. Murphy—218-4311 Dmurphy@nscsd.org

# How to Find Scholarships

1: Check the Career Center webpage once a week.

Go to www.nscsd.org
Schools—click on C-NS High School
Click Career Center (left side column)
Click Scholarships (left side column)
Click on each scholarship for more information
Apply online to most scholarships

\*Make sure you watch deadlines!

- 2: Check the website for each college you applied to for scholarships specific to them.
- 3. Check with any community/religious organizations, credit union that you or your parent/grandparent belong to, your workplace, or your parents workplace.

For all scholarships, please make sure you check the deadlines! If you need a transcript or letters of recommendation from your counselor, please allow 2 weeks for processing.

# **Application Guidelines for Student Athletes**

If you wish to participate in Division I or II athletics while enrolled as a first year student in college, you must be certified by the NCAA Initial Eligibility Clearinghouse. The application is available online at www.eligibilitycenter.org. Then you can send your official SAT/ACT scores to NCAA. You can request this through both SAT and ACT websites using the code 9999.

# APPLYING FOR FINANCIAL AID

Applying for college admissions and financial aid are distinct processes that must be coordinated. Start by thoroughly reading the procedures provided by your colleges in the application information.

- ⇒ The Free Application for Federal Student Aid (FAFSA) is the basic form for evaluating need. In the Fall you will need to request a FSA ID number at <a href="https://www.studentaid.gov">www.studentaid.gov</a> The FAFSA form is available to be submitted on-line in December of senior year.
- ⇒ The Tuition Assistance Program (TAP) assists eligible New York residents attending colleges within the State of New York. If a New York State college is listed in Section 6 of the FAFSA, a TAP application will be sent. If you complete an online FAFSA, you may file an Express TAP application by clicking the NY State residents link. There is no fee for filing the TAP or the FAFSA!
- ⇒ In addition to the FAFSA, some colleges/universities require

  The College Scholarship Service Financial Aid Profile

  (https://profileonline.collegeboard.com) to help them award
  nonfederal student aid funds. A list of schools requiring this is
  located in your counseling office. This form can be submitted
  starting October 1st.

# **College/Trades Fair**

C-NS High School October 3, 2023 Large Gym 6:30-8:00pm

# **Financial Aid Night**

C-NS High School October 3, 2023 Auditorium 5:30-7:00pm

#### **General Information**

Start your application process by reading the instructions provided by each college you selected. When completing applications, manage your time wisely to reflect your best effort and ensure that your applications are processed to meet deadlines. Remember, counselors handle numerous applications at once. Therefore, your cooperation is needed. Failure to comply with processing procedures will place you at risk of not meeting your application deadlines.

# Applications should be to your counselor by: Friday, November 17th

# \*Check deadlines for Early Decision and Early Action\*

Online applications are being encouraged by many schools. All 4-year SUNY colleges/universities and most private colleges/universities are on the common application. Be sure to pay careful attention to the online instructions and submit all forms required.

## SUNY/Private Colleges/Universities

- ⇒ More than 400 private colleges/universities and all SUNY schools accept the **Common Application**, available at <u>www.commonapp.org.</u>
- ⇒ Applications to SUNY schools can also be made through the SUNY website <a href="https://www.suny.edu">www.suny.edu</a>. Each SUNY application has a fee of \$50 per school.

# Onondaga Community College (OCC) & other Community Colleges

- ⇒ Applications are <u>FREE</u> on the OCC website *www.sunyocc.edu*. Do not apply to OCC on the SUNY application form or you will be charged the \$50 fee.
- ⇒ Most online community college applications are free or under \$20.
- ⇒ Check the college's website for on-campus housing. Housing applications are usually available around Feb. 1st.

# **Getting Official High School Transcripts**

- ⇒ An official high school transcript must be requested for <u>each</u> application by filling out the College Application Cover sheet located in your counseling office. The form can also be located on the Counseling webpage and will be emailed to students.
- $\Rightarrow$  There is *no fee* for official transcripts.

Make sure you are using your Scoir Account: http://scoir.com/signin

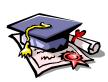

# **Processing Your Application**

## Step 1: FERPA Release & FERPA Waiver on Scoir

Once you log into Scoir you will see these 2 boxes on the first screen. Click on the Get Started box. Under Release Authorization—click Granted then click Sign & Continue. Then click Granted again and click Sign & Finish.

### Step 2: FERPA Waiver on Common App

On the Common Application, after you have added colleges to your application list, you can go to the left side and click on one of the colleges. Click on FERPA/Recommenders underneath the college name. Click Release Authorization and follow the prompts. Be sure to WAIVE your rights to see your letters of recommendations. At the end, you will type your name and submit. Once you do this for one school, it will be done for all of them, so you only do this once! Do NOT invite Recommenders on Common Appl., you did all that through Naviance in Step 1 above.

#### Step 3: Request Letters of Recommendation in Scoir

After you have asked your 2 people in person, log in to your Scoir account (www.scoir.com); click on Application Documents in the upper right-hand side. Click Request Recommendation, then search for the staff member's name. Type in a thank you message for agreeing to write you a letter of recommendation. Click Send. Please do not request more than 2 letters. Please allow at least 2 weeks to complete. Make sure your Activities & Achievements are updated (click on My Profile in top banner, then Activities & Achievements, then click +Add one now!)! Check with each college you are applying to regarding letters of recommendation. If one is required from a school counselor, ask your counselor in person to write you a letter.

## Step 4: Fill out your college applications on Common App.

Finish filling out your applications and don't forget to go under My Colleges and click on each college to complete individual questions for each school. Then click Review and Submit Common App. for each school. Pay the application fee or complete the Fee Waiver (if you qualify) and then submit the application.

#### **Step 5**: **Update Scoir**

Under My Colleges tab on top, then click Add a College under the Applied heading. Click add college; type in the name of the college. Select application method (enter your Common App ID # from the top right of the Common App. screen), application type, & major, then Save. Repeat this step for each college you applied to. Your counselor will also update the account as to when your application materials have been sent.

#### **Step 6:** Request transcript for each college

Fill out the *College Application Cover Sheet found in your counseling office, the counseling website and has also been emailed to you.* This will let us know to send your transcripts and letters of recommendation to the colleges you applied to. Please only fill out these sheets after your application has been submitted, not before. *Please allow a 2-week turnaround for application processing.* 

# SAT AND ACT INFORMATION

# \*\*Check with each of your schools for their testing (SAT/ACT) requirements.

## SAT Program Test Calendar www.sat.collegeboard.org

| Test Date               | Registration Deadline   | * <u>Late Registration</u> |
|-------------------------|-------------------------|----------------------------|
| October 7               | September 7             | September 26               |
| **November 4 December 2 | October 5<br>November 2 | October 24<br>November 21  |
| December 2              | November 2              | November 21                |

# \* There is an additional fee associated with Late Registration

# ACT Program Test Calendar www.actstudent.org

| Test Date    | Registration Deadline | *Late Registration |
|--------------|-----------------------|--------------------|
| October 28   | September 22          | October 6          |
| **December 9 | November 3            | November 17        |

# \*There is an additional fee associated with Late Registration

# **Reporting College Admission Test Scores to Colleges**

- ⇒ All SAT and/or ACT scores should be sent to colleges directly from the testing service agency, preferably at the time of test registration when you can send to four colleges for FREE! This is the students responsibility.
- ⇒ SAT/ACT scores will not be reported on your high school transcripts.

<sup>\*\*</sup>The November SAT is offered at C-NS High School.

The test center number is 33324 and our high school code is 331378.

<sup>\*\*</sup>The December ACT is offered at CNS High School.

The Test Center Number is 181400 and our high school code is 331378.